## Quick configuration Guide 192.168.200.136:3333 **Admin Login** User ID H-IPTV-GATEWAY admin NMS IP Address is 192.168.200.136:3333 Password The pc need to be on the same subnet with the IP address 192.168.200.XX ) ..... LOGIN / PASSWORD : admin/admin Login  $\rightarrow$  C ◯  $\frac{20}{192}$  o + 192.168.200.136:3333/3508gw/home  $\leftarrow$ TH**OR MSCORE** 192.168.207.136 Upgrade system | program sorting | Save configurat 192.168.200.136 \* System Topology  $\Box$  Terminal 1 O Media Management Ell Streaming Media NIC Management Protocol Conversion o ā <u>të ë ëtë ë</u> **HTTP** Network source 4 InterruptedInfo gateway management/output port  $\equiv$  ADV **HD** Encoder % More Configuration **■ Sys Information** <u>Assasa assasa assasa assasa <sup>a</sup>n<sup>al</sup></u> witch DVB receiver  $\ldots$ Modulator

## NIC Management controls 8 Ports IP interfaces IP addresses

Android TV

Android Box

Management

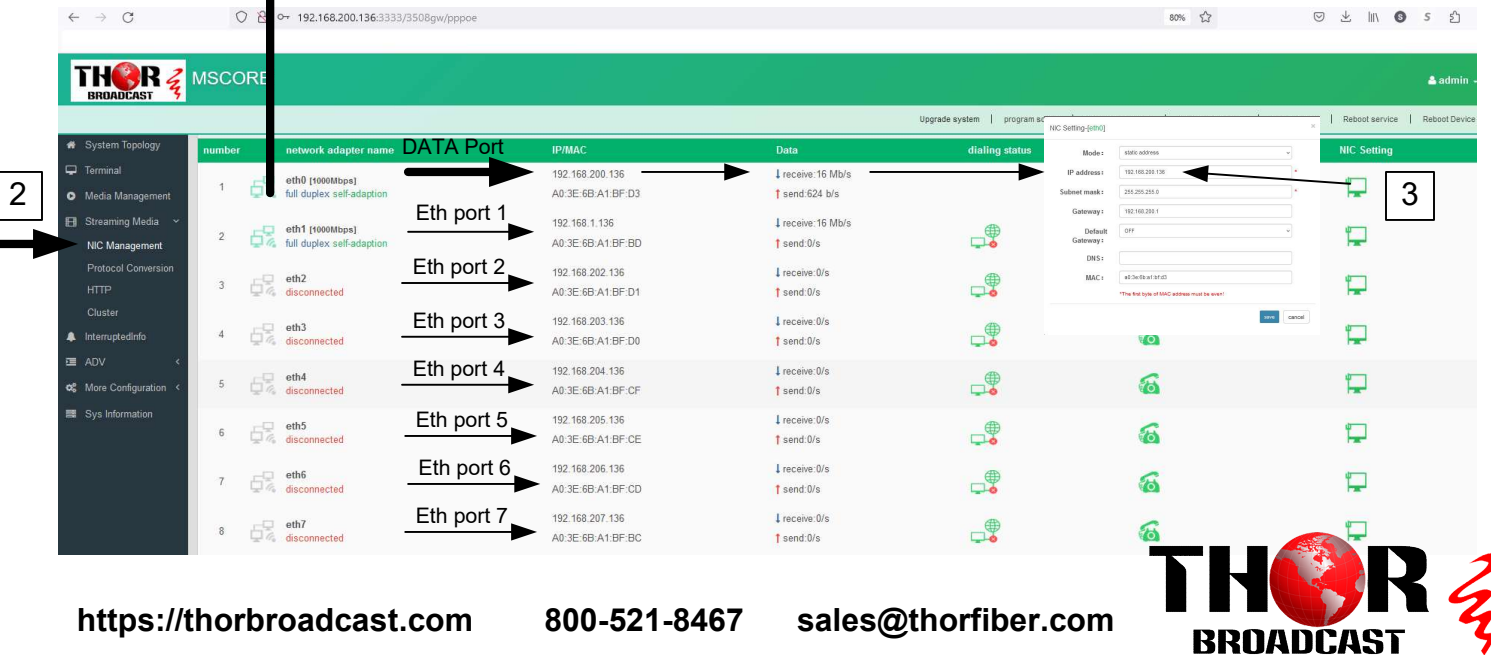

## Protocol conversion controls Streaming protocal input and output

2 ADD PROGRAM

 $\mathbf{I}$ 

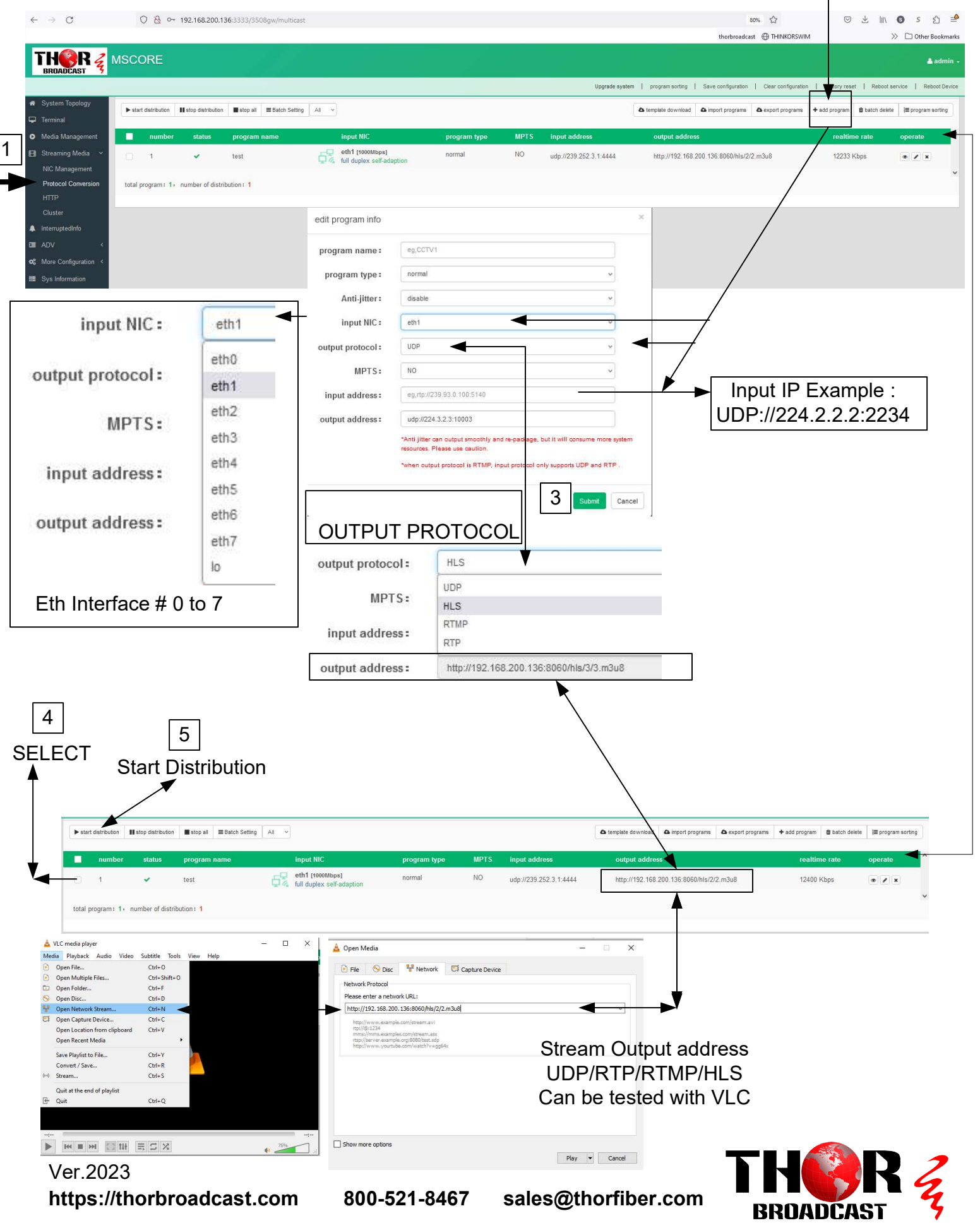

Devices have 8 Ethernet ports, and each port has its own unique IP address ranging from 192.168.200.136 to 192.168.207.136. The device's management interface can be accessed through any of these ports.

For example:

Data - ETH port 1: 192.168.200.136 can be accessed via 192.168.200.136:3333 with the credentials admin/admin. ETH port 2: 192.168.200.137 can be accessed via 192.168.200.137:3333 with the same credentials, and so on for the remaining ports.

Each port functions as an IP stream input and output, allowing for incoming streams to be accepted from 8 different subnets. To receive a stream from a uncast source using protocols such as RTSP, RTP, RTMP, or HLS, the IP address subnet must match that of the stream source.

Application Example:

## **IP Protocol Conversion**

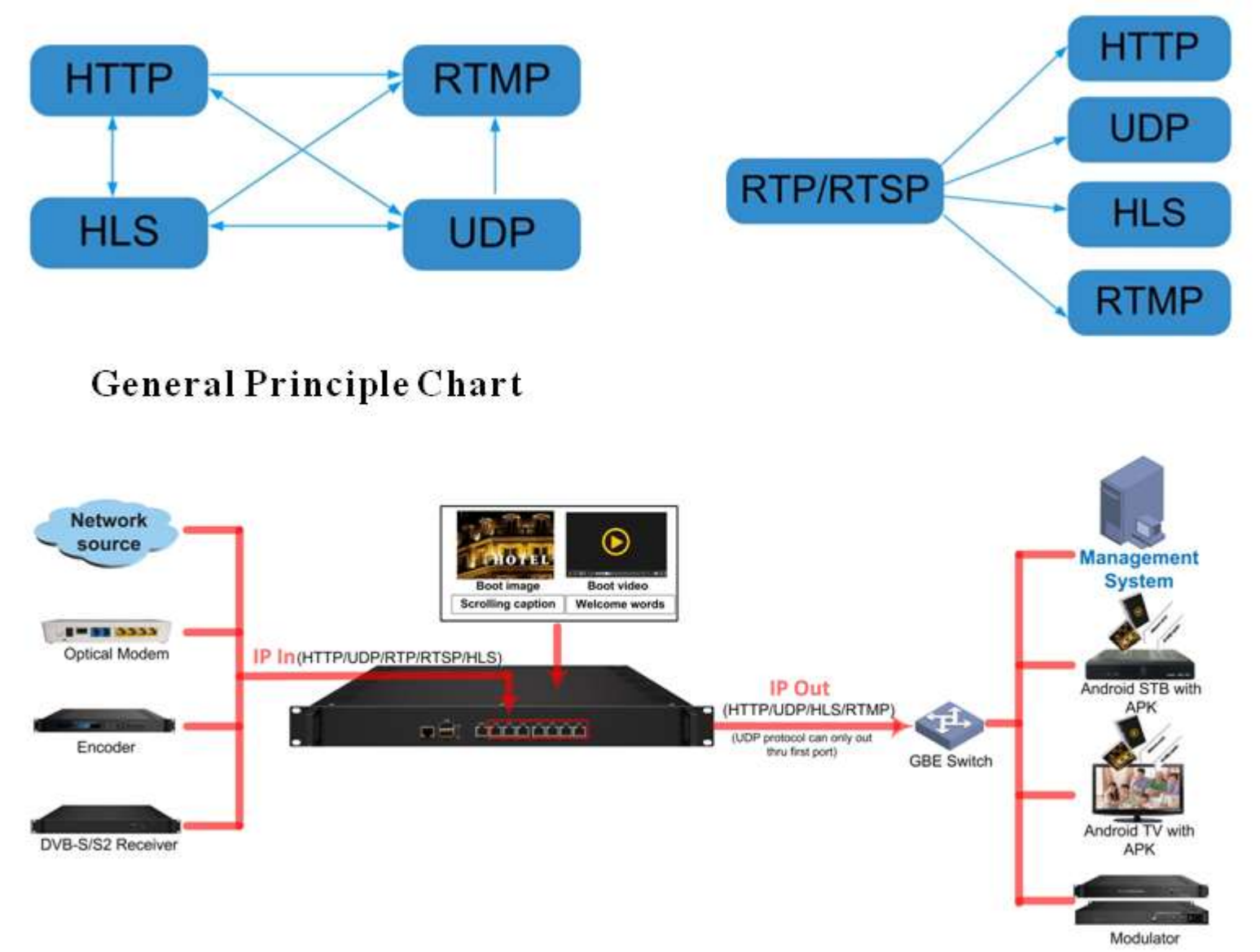

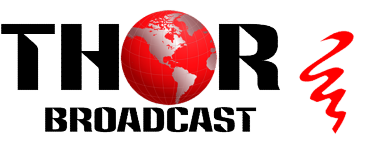